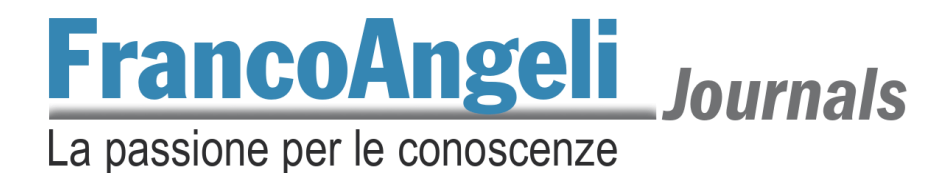

## **Vademecum per la pubblicazione in OJS 3 per gli editor**

- Visitare la bacheca della propria rivista alla pagina: https://journals.francoangeli.it/index.php/**SIGLARIVISTA**/submissions
- Aprire la nuova proposta dall'elenco *Lavori in coda* o *Non assegnati* cliccando sul bottone *Vedi* corrispondente all'articolo che interessa.
- Leggere l'abstract in *Pubblicazione > Titolo e abstract*.
- Controllare la presenza e la correttezza della liberatoria in *Flusso di lavoro > Archivio delle proposte*. Se corretta, qualunque sia il nome del file, rinominarlo "Liberatoria-ok".
- Scartare la proposta o inviarla in revisione da *Flusso di lavoro > Proposta*.
- Selezionare i file da inviare in revisione.
- Selezionare i referee scegliendoli dall'elenco da *Flusso di lavoro > Revisione > Aggiungi un revisore*.
- Controllare le date di scadenza della revisione e inviare la mail precompilata ai revisori per informarli dell'incarico.
- Completate le revisioni, leggere le valutazioni dei referee.
- Scartare, accettare o richiedere modifiche all'autore.
- Inviare mail precompilata all'autore informandolo della decisione presa.
- Se sono richieste modifiche sostanziali, avviare un secondo round di revisione e ripetere il ciclo di revisione.
- In caso di proposta accettata, ricontrollare la coerenza di titolo, abstract, autori, keywords e bibliografia in *Pubblicazione > Titolo e abstract*.
- Assegnare l'articolo a un fascicolo e a una sezione in *Pubblicazione > Titolo e abstract* > *Fascicolo*.
- [Facoltativo] Se previsto dalla rivista, correggere e impaginare l'articolo, quindi caricarlo in *Flusso di lavoro > Copyediting > Revisionato*.
- Aggiungere alla proposta il referente interno alla casa editrice da *Flusso di lavoro > Copyediting > Partecipanti > Assegnazione* e inviare mail precompilata. La casa editrice controllerà il processo di produzione e porterà a termine la pubblicazione.